# Manual de Habilitação do Agente Vigifluor

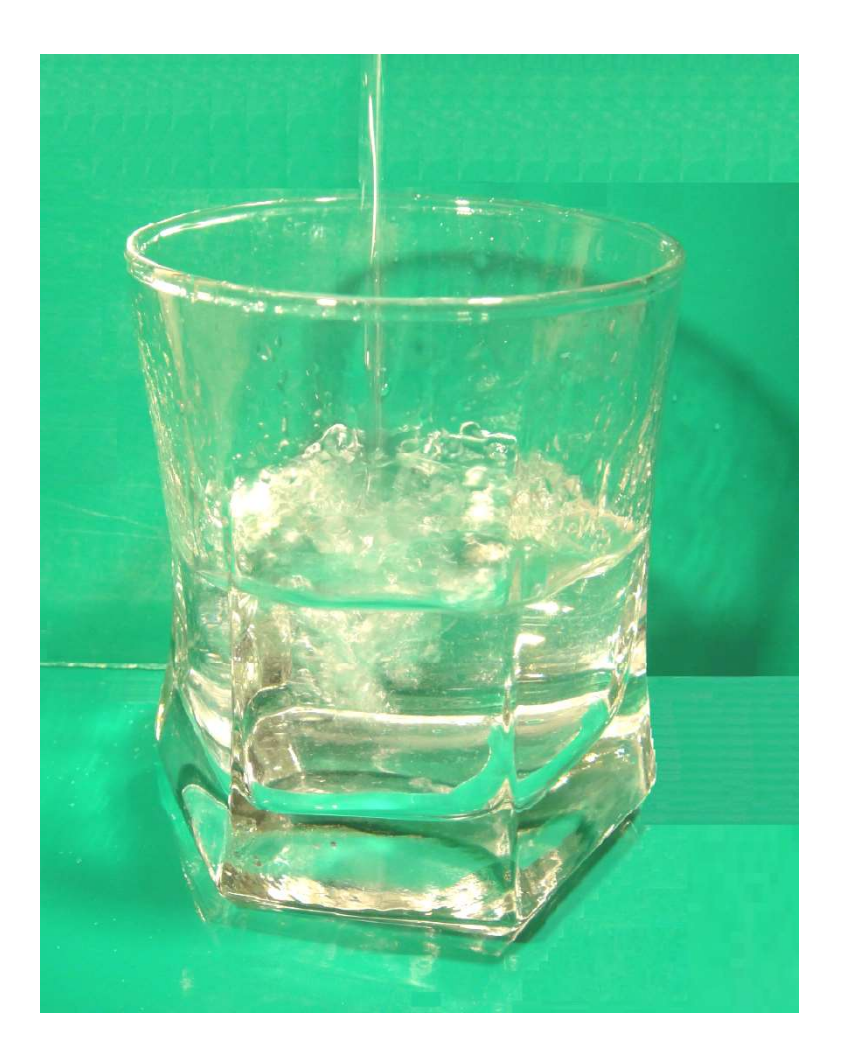

Rede Brasileira de Vigilância da Fluoretação da Água de Abastecimento Público

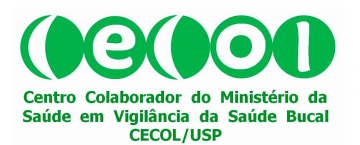

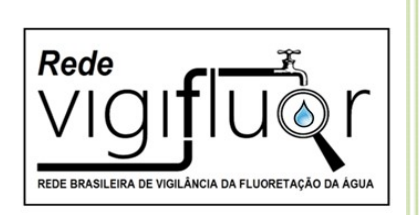

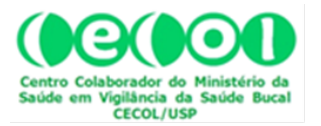

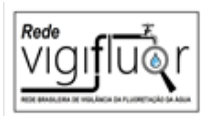

# REDE BRASILEIRA DE VIGILÂNCIA DA FLUORETAÇÃO DA ÁGUA DE ABASTECIMENTO PÚBLICO NO BRASIL

# MANUAL DE HABILITAÇÃO DO AGENTE VIGIFLUOR

2020

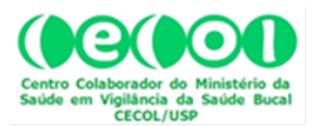

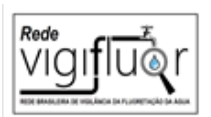

# APRESENTAÇÃO

A Rede Brasileira de Vigilância da Fluoretação da Água de Abastecimento Público (Rede Vigifluor) é composta por uma comunidade de docentes, pesquisadores e profissionais que atuam na área de vigilância da água com interesse associado à fluoretação da água de abastecimento público enquanto uma política pública.

Um dos objetivos da Rede Vigifluor é manter permanentemente atualizado, um mapa da cobertura e vigilância da fluoretação da água de abastecimento público no Brasil. Para isso utiliza o Sistema Vigifluor – uma plataforma eletrônica para cadastramento e habilitação de agentes, inserção de dados anuais de concentração de fluoreto na água; produção de indicadores e divulgação aberta representando uma inovação social. Não é uma ferramenta para substituir o papel dos sistemas de informação que existem, mas ao contrário, valorizar o uso adequado e propiciar a produção de informações úteis para acompanhar a expansão e a qualificação dos sistemas de fluoretação da água no Brasil.

A Rede Vigifluor foi lançada em 10 de maio de 2016, como desdobramento do projeto multicêntrico de investigação científica "Cobertura e Vigilância da Fluoretação da Água de Abastecimento Público no Brasil" (Projeto Vigifluor), financiado no âmbito da Chamada MCTI/CNPq–MS/SCTIE/Decit N° 10/2012, que envolveu vários pesquisadores de diferentes universidades brasileiras.

A Rede Vigifluor estruturou uma Secretaria Executiva e deu prosseguimento às atividades de gerenciamento do Sistema Vigifluor sob apoio do Programa Unificado de Bolsas na área de cultura e extensão para estudantes de graduação da Universidade de São Paulo.

Este documento técnico foi aprovado na Reunião Técnica-Científica online realizada em 24 de novembro de 2020. Ele teve como ponto de partida o Manual de Credenciamento do Agente Vigifluor v.2.0, divulgado em 2014, elaborado pelo Grupo de Trabalho do Projeto Vigifluor composto pelos seguintes especialistas: Carlos Cesar da Silva Soares; Cintia Aparecida Damo Simões; Maria do Carmo Matias Freire; Paulo Capel Narvai; Paulo Frazão; Paulo Zárate Pereira; Tiago Araujo Coelho de Souza; para os quais reiteramos nossos agradecimentos pela valiosa colaboração. Mais de cinco anos depois, apresentamos diretrizes compatíveis ao presente estágio de desenvolvimento da Rede Vigifluor.

Rede Vigifluor. Rede Brasileira de Vigilância da Fluoretação da Água de Abastecimento Público. Manual de Habilitação do Agente Vigifluor. São Paulo: CECOL/USP; 2020. 31p.

Sugestão para citação:

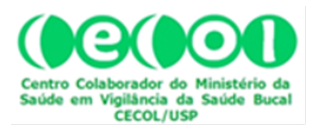

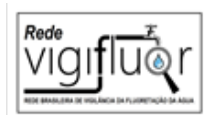

# ÍNDICE

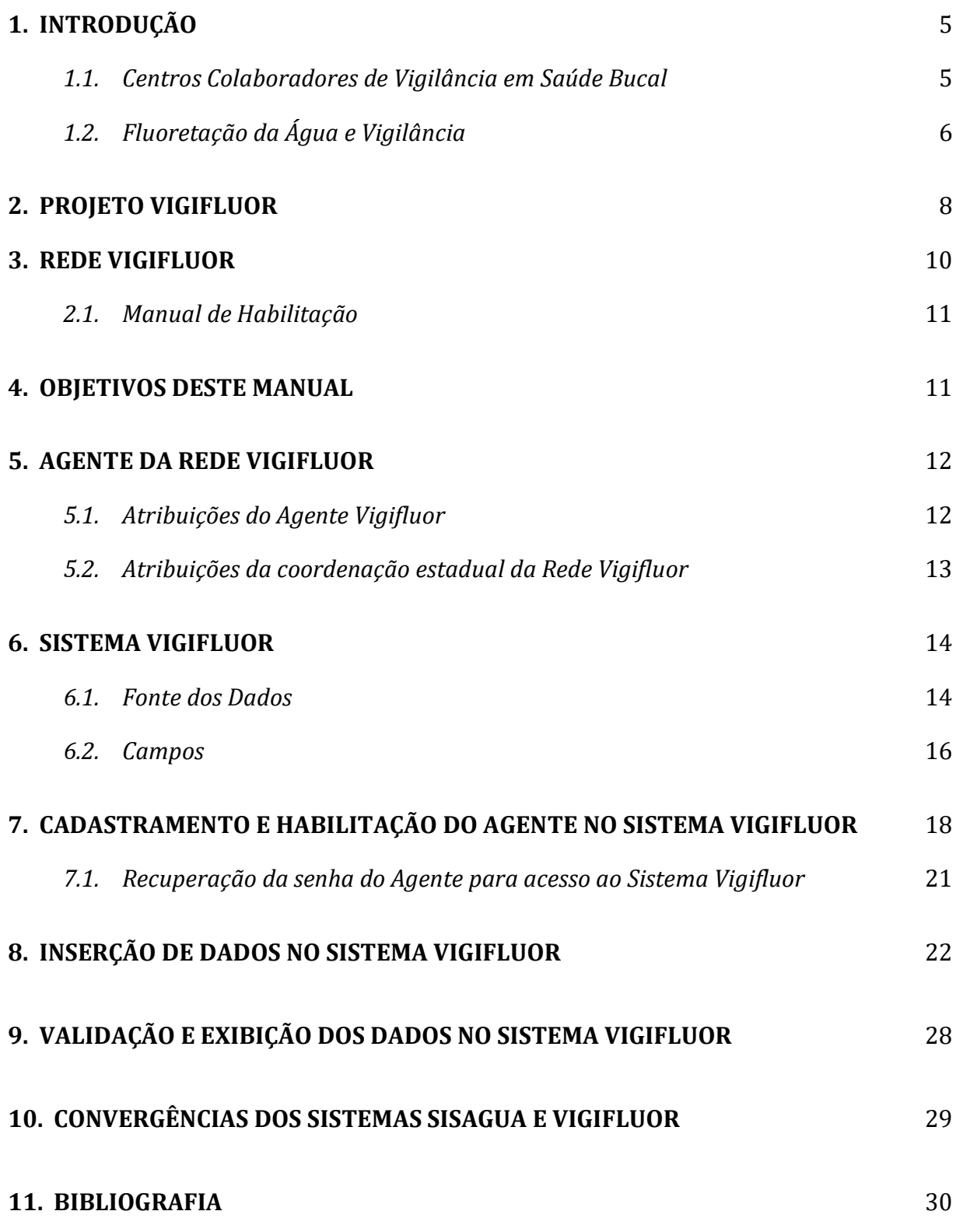

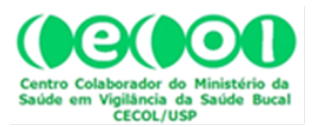

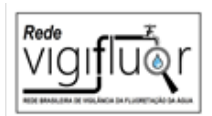

# 1. INTRODUÇÃO

A Política Nacional de Saúde Bucal (PNSB) instituída em 2004, conhecida como programa Brasil Sorridente, tem como dois vetores de sua implementação a fluoretação das águas de abastecimento público, no campo da Promoção da Saúde, e as ações de vigilância dessa tecnologia de saúde pública no âmbito da Vigilância em Saúde, como parte das práticas contínuas de monitoramento e avaliação dos agravos, riscos e determinantes do processo saúde-doença (Brasil, 2004).

Neste contexto, em que se imbricam a fluoretação da água e as ações de vigilância dessa medida, o CECOL/USP – Centro Colaborador do Ministério da Saúde em Vigilância da Saúde Bucal, propôs ao CNPq – Conselho Nacional de Desenvolvimento Científico e Tecnológico (Chamada MCTI/CNPq–MS/SCTIE/Decit N° 10/2012), o desenvolvimento do projeto de investigação científica intitulado "COBERTURA E VIGILÂNCIA DA FLUORETAÇÃO DA ÁGUA DE ABASTECIMENTO PÚBLICO NO BRASIL" (Projeto VIGIFLUOR), a ser executado com apoio do Ministério da Saúde e participação de instituições de ensino e pesquisa de todo o País, em articulação com Secretarias de Saúde de Municípios e de todos os Estados e do Distrito Federal, por meio de suas áreas técnicas de Vigilância Sanitária. O projeto foi executado e um dos desdobramentos foi o lançamento da Rede Brasileira de Vigilância da Fluoretação da Água de Abastecimento Público

# 1.1. Centros Colaboradores de Vigilância em Saúde Bucal

Em 21 de dezembro de 2006, o Ministério da Saúde instituiu, por meio da Portaria nº 939/06, um Comitê Técnico Assessor (CTA) visando à estruturação e implantação da estratégia de vigilância em saúde bucal dentro da PNSB. O comitê, de caráter consultivo, tinha por objetivo maior assessorar na identificação de prioridades, formulação de diretrizes técnicas na área de Vigilância em Saúde Bucal, bem como em avaliações sistemáticas da qualidade das informações. Neste contexto, foram instituídos os Centros Colaboradores de Vigilância em Saúde Bucal (CECOL) para contribuir com a

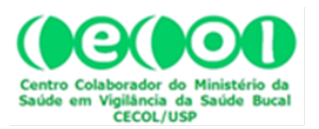

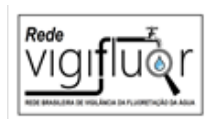

viabilização de ações de vigilância em saúde bucal desenvolvidas no âmbito do Sistema Único de Saúde (SUS).

O Centro Colaborador do Ministério da Saúde em Vigilância da Saúde Bucal (CECOL) da Faculdade de Saúde Pública da Universidade de São Paulo (FSP/USP) foi inaugurado em 26 de novembro de 2009. O CECOL/USP tem suas ações voltadas com grande ênfase aos aspectos relacionados com a vigilância da fluoretação das águas de abastecimento público no Brasil, bem como temas associados a esta temática. A missão do CECOL/USP é assessorar instituições públicas vinculadas direta ou indiretamente ao SUS na implantação e desenvolvimento de ações de vigilância em saúde bucal, com prioridade para a fluoretação das águas de abastecimento público (http://www.cecol.fsp.usp.br).

# 1.2. Fluoretação da Água e Vigilância

O acesso à água tratada e fluoretada deve ser entendido como essencial para o estabelecimento de condições amplas de saúde da população. Neste sentido, a concretização de políticas públicas que garantam a implantação, monitoramento e avaliação da fluoretação das águas de consumo é um direito fundamental que vem reparar uma grande dívida social de acesso ao flúor.

A fluoretação das águas de abastecimento público é uma tecnologia de intervenção em saúde pública reconhecidamente eficaz na prevenção da cárie dentária. É aplicada em vários países e recomendada pela Organização Mundial da Saúde (OMS), que a considera uma medida indispensável nas estratégias preventivas em saúde bucal, essencial para a promoção da saúde (Frazão et al. 2011). A fluoretação das águas integra as diretrizes da Política Nacional de Saúde Bucal (Brasil 2004), e segundo o Ministério da Saúde, mais de 100 milhões de pessoas em todo o país são beneficiadas pela medida (Antunes & Narvai 2010).

Não obstante essa clara indicação da PNSB, e embora o país disponha "do segundo maior sistema de fluoretação de águas de abastecimento público de todo o

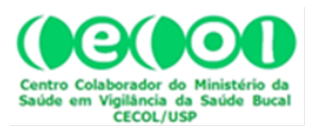

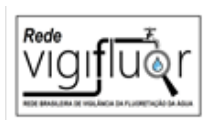

mundo" (Brasil 2009), há indícios de importante desequilíbrio macrorregional na oferta desse benefício. A cobertura da fluoretação das águas seria de aproximadamente 60% da população, com as referidas desigualdades entre as regiões. No sul e sudeste do país mais de 70% da população urbana são beneficiados pela fluoretação, enquanto essa porcentagem é inferior a 30% na região norte (Antunes & Narvai 2010).

A Lei 6.050/74 instituiu de forma imperativa a inclusão de planos de fluoretação das águas de consumo a todos os projetos destinados à construção ou ampliação de sistemas públicos de abastecimento de água, desde que tivessem estação de tratamento. A Lei garantiu também a viabilidade econômico-financeira de projetos futuros ao estabelecer linhas de crédito específicas. O Decreto Presidencial nº 76.872/75 regulamentou a referida Lei, ampliando seu alcance para os locais que não dispunham de estação de tratamento, assim como atribuiu competência aos órgãos responsáveis entre as Unidades da Federação pela instalação, operação e manutenção dos sistemas de fluoretação. A norma legislativa em questão destaca também quais os padrões a serem levados em consideração quanto à fluoretação das águas de consumo, a saber: a) concentração mínima recomendada e a máxima permitida de íon fluoreto; b) métodos de análise e procedimentos para determinação da concentração de íon fluoreto; e c) tipo de equipamento e técnicas a serem utilizadas. Estes padrões foram posteriormente explicitados e aprovados pela Portaria Ministerial nº 635/75.

Contudo, há necessidade de aprimorar a produção de informações para avaliar a extensão da cobertura dessa medida em todo o território nacional. Os dados disponíveis resultam de processos de coleta relativamente imprecisos e não validados com o emprego de técnicas adequadas. No Projeto VIGIFLUOR buscou-se desenvolver e aplicar instrumentos para a produção e apuração de dados sobre cobertura e vigilância da fluoretação de águas em municípios de médio e grande porte demográfico.

O termo "Vigilância" foi empregado pela primeira vez na década de 1950 e, logo, tornou-se sinônimo de um processo de observação contínua e coleta sistemática de dados centrados nas doenças transmissíveis (Langmuir, 1963; Brasil. Conselho Nacional de Secretários de Saúde, 2011). No entanto, a incorporação de conceitos e práticas

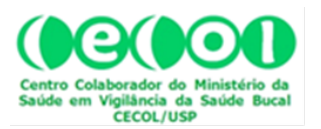

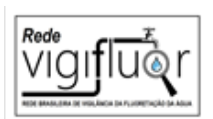

provenientes de outras áreas e objetos ampliaram o seu sentido e aplicação. O conceito contemporâneo de Vigilância em Saúde perpassa pelo ideal de ações de observação ininterrupta e coleta sistemática, bem como pela análise, interpretação e disseminação de informações relacionadas aos eventos de saúde com o intuito de reduzir morbimortalidades e promover saúde (CONASS, 2011; CDC, 2004).

No que concerne à vigilância e a sua interface com a saúde bucal coletiva, tem-se na fluoretação das águas de abastecimento público a estratégia de maior expressão e relevância em saúde pública, uma vez que esta intervenção propicia resultados expressivos na redução da morbidade bucal (ex. cárie dentária) aliada ao baixo custo empreendido e a alta capilaridade do impacto produzido (Rede Cedros, 1992). Neste sentido, o Brasil possui dois grandes marcos relacionados à fluoretação das águas de abastecimento público, um técnico-histórico e outro político-normativo. O marco referencial técnico-histórico diz respeito à fluoretação do primeiro sistema de águas que ocorreu em Baixo Guandu no Estado do Espírito Santo, em 1953. Duas décadas depois, tem-se a concretização do marco político-normativo com a homologação da Lei 6.050 de 24 de maio de 1974, do Decreto Presidencial nº 76.872 de 22 de dezembro de 1975 e da Portaria do Ministério de Estado da Saúde nº 635 de 26 de dezembro de 1975 (Rede Cedros, 1992; Brasil, 1975a; Brasil, 1975b; Brasil, 1974).

# 2. PROJETO VIGIFLUOR

O Projeto VIGIFLUOR foi desenvolvido entre dezembro de 2012 e fevereiro de 2016 e integrou, portanto, um amplo esforço político-técnico interinstitucional voltado à formação de uma ampla comunidade de interesses sob o apoio de uma rede de pesquisadores, que teve neste projeto de investigação científica um primeiro passo em direção à construção do que se pretende ser a instituição de um Programa Nacional de Cobertura e Vigilância da Fluoretação da Água de Abastecimento Público no Brasil (Programa VIGIFLUOR).

Os objetivos principais do Projeto VIGIFLUOR foram a) descrever a cobertura populacional da fluoretação das águas da rede pública de abastecimento em municípios

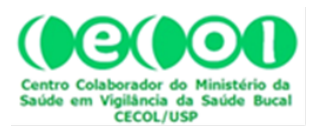

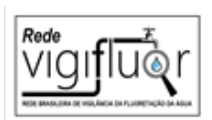

com mais de 50 mil habitantes, na primeira metade da segunda década do século XXI; b) identificar as localidades que vêm desenvolvendo atividades de vigilância dessa medida em âmbito municipal e estadual; c) analisar laboratorialmente a concentração de fluoreto em localidades selecionadas; d) construir um mapa da cobertura da fluoretação das águas de abastecimento público nos 614 municípios brasileiros com mais de 50 mil habitantes; e) identificar dentre os municípios com mais de 50 mil habitantes aqueles onde se realizam ações de vigilância da fluoretação; e f) aferir o grau de conhecimento, os atributos e as rotinas dos órgãos de vigilância estadual para monitorar a informação sobre a qualidade da água de consumo humano.

A investigação foi desenvolvida nas vinte e sete unidades da Federação e utilizou fontes de dados disponibilizadas pelo Instituto Brasileiro de Geografia e Estatística (IBGE) e pelo Ministério da Saúde, tanto pelo DATASUS, o Departamento de Informática do Sistema Único de Saúde, quanto pelo SISAGUA, o Sistema de Informação de Vigilância da Qualidade da Água para Consumo Humano. Para algumas localidades, mediante critérios de inclusão, a concentração de fluoreto em amostras da água de abastecimento público, foram coletadas "in loco" de forma padronizada. Por meio de uma entrevista semiestruturada, foram analisadas as atividades de vigilância realizadas pelos órgãos estaduais para monitorar a informação sobre a qualidade da água de consumo humano. Um dos produtos foi a publicação da obra "Cobertura e vigilância da fluoretação da água no Brasil: municípios com mais de 50 mil habitantes", que traz a descrição detalhada dos procedimentos, a relação dos 27 coordenadores estaduais e cujo link encontra-se na última seção.

Nesta publicação são apresentados aspectos teóricos relativos a essa tecnologia de saúde pública e os resultados detalhados desse esforço investigativo. Distribuído em doze capítulos, o conteúdo dos dois primeiros, sistematizam os principais conhecimentos sobre a fluoretação da água de abastecimento enquanto uma política pública e traçam um breve panorama sobre a evolução das iniciativas para assegurar a potabilidade da água para consumo humano. No capítulo três é descrito o percurso metodológico da investigação. Um recurso tecnológico de fácil manuseio, descrito no capítulo quatro, foi desenvolvido na rede mundial de computadores (internet),

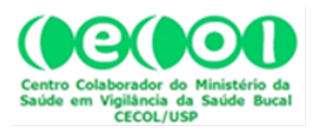

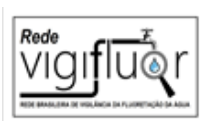

identificado como Sistema Vigifluor, destinado à produção de indicadores municipais anuais relacionados à concentração de fluoreto na água de abastecimento público. Diretrizes gerais para a definição dos pontos de coleta de amostras de água e os procedimentos técnicos para análise química dessas amostras são apresentadas nos capítulos cinco e seis. Os resultados, detalhados para cada uma das cinco macrorregiões do país, são mostrados nos capítulos sete a onze. Uma síntese final é apresentada no último capítulo interpretando-se o significado das estimativas produzidas. Além de servir de referência teórica para as próximas gerações, e possibilitar a formação da Rede VIGIFLUOR, o esforço tem contribuído para impulsionar processos institucionais de revisão de procedimentos de organização e método, e em alguns casos, identificar a necessidade de capacitação de pessoal e transferência de tecnologia.

### 3. A REDE VIGIFLUOR

Como desdobramento do projeto de pesquisa mencionado, foi criada a Rede Brasileira de Vigilância da Fluoretação da Água de Abastecimento, composta por uma comunidade de docentes, pesquisadores e profissionais que atuam na área de vigilância da água com interesse associado à fluoretação da água de abastecimento público enquanto uma política pública. A rede foi lançada em 10/5/2016. No seu primeiro ano de vida, a Rede Vigifluor estruturou a Secretaria Executiva e deu prosseguimento às atividades de gerenciamento do Sistema Vigifluor destinadas à atualização dos cadastros de trabalhadores da vigilância da água, entre outros profissionais, que atuam como agentes Vigifluor; e ao apoio para inserção no Sistema Vigifluor de dados de concentração de fluoreto dos sistemas de abastecimento de água obtidos pelo Sistema de Informação de Vigilância da Qualidade da Água para Consumo Humano mantido pelo Sistema Único de Saúde. Com a implantação do Sistema Vigifluor e esse extenso trabalho de validação dos dados de cobertura tem sido possível (a) dar visibilidade ao enorme esforço de obtenção de dados de vigilância realizado pelos órgãos sanitários de controle da qualidade de água; (b) monitorar longitudinalmente a qualidade dos níveis de concentração de fluoreto nas águas de abastecimento público; (c) dotar o país de uma tecnologia de inovação social a fim de assegurar a qualidade do controle, a validade da informação e confiabilidade para se alcançar as metas de saúde bucal, aspectos

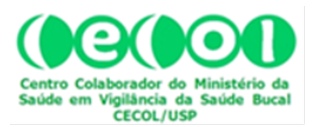

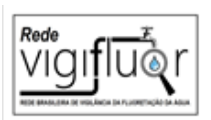

imprescindíveis para a gestão da política pública. A Secretaria Executiva tem apoiado a realização de reuniões online duas vezes por ano. Um filme sobre a relevância do Sistema Vigifluor está disponível em

https://www.youtube.com/watch?v=y6DIR6fNtHs&t=15s

Cabe enfatizar que a Rede tem uma estrutura eminentemente colaborativa cujo um dos objetivos é impulsionar o desenvolvimento das atividades de vigilância sob responsabilidade do Poder Público. Assim, não se propõe a substituir o Estado, mas criar condições subjetivas e objetivas que permitam, no futuro próximo, a institucionalização de um Programa Nacional de Vigilância da Fluoretação da Água de Abastecimento destinado a proteger a dentição da população em relação ao risco da cárie e da fluorose dentárias.

# 2.1. Manual de Habilitação

Neste contexto de desenvolvimento da Rede Vigifluor, este "Manual de Habilitação" tem a finalidade de orientar os profissionais participantes na condição de Agentes da Rede Vigifluor quanto à inserção de dados e de documentos digitalizados, no "Sistema Vigifluor", que se constitui em uma plataforma localizada no sítio eletrônico do CECOL/USP, na rede mundial de computadores – Internet, no endereço www.cecol.fsp.usp.br.

Este manual, que integra o conjunto de documentos vinculados a Rede Vigifluor, contém seções que se referem ao cadastramento do Agente da Rede Vigifluor e à entrada de dados primários na Área do Agente, no Sistema Vigifluor.

# 4. OBJETIVOS DESTE MANUAL

Orientar o Agente da Rede Vigifluor quanto

- a) ao seu cadastramento no Sistema Vigifluor;
- b) a entrada de dados primários no Sistema Vigifluor;
- c) o processo de validação em nível estadual e a exibição das informações.

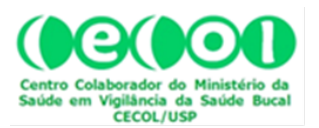

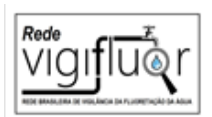

# 5. AGENTE DA REDE VIGIFLUOR

Poderão ser credenciados como Agentes da Rede Vigifluor servidores públicos vinculados ao SUS, com atuação no setor de vigilância em saúde nos municípios que participam da Rede Vigifluor. Excepcionalmente, poderão ser credenciados profissionais de saúde que dispõem de dados documentados sobre concentração de fluoreto no município.

Os Agentes da Rede Vigifluor serão indicados à Secretaria Executiva pelos respectivos Coordenadores Estaduais da Rede, e serão credenciados pelo período de 1 (um) ano. O credenciamento poderá ser renovado anualmente por período indeterminado, segundo avaliação a ser realizada em conjunto pela coordenação estadual e Secretaria Executiva da Rede. O Agente Vigifluor poderá solicitar seu descredenciamento ao Coordenador Estadual a qualquer tempo. O Coordenador Estadual informará a Secretaria Executiva sobre o descredenciamento e, tão breve quanto possível, mas sempre em período inferior a 30 dias, indicará o nome do Agente que substituirá o descredenciado. Cada Agente é credenciado a inserir dados primários na base de dados da Rede VIGIFLUOR relativos ao seu município. Além disso, caso disponha de conteúdo relativo à fluoretação, na forma de relatório técnico ou artigo científico, ou outra forma, pode salvar cópias digitalizadas desses documentos no Sistema Vigifluor ou encaminhá-los para a Secretaria Executiva da Rede, por meio da Coordenação Estadual, para que seja digitalizado e disponibilizado na página do município no sistema VIGIFLUOR. Essa competência do Agente se aplica ao seu município e aos demais, caracterizando uma relevante colaboração à Rede.

# 5.1. Atribuições do Agente Vigifluor

- a) acompanhar, no âmbito do município, indicadores de saúde pública relacionados com a qualidade da água e concentração de fluoreto;
- b) informar o quantitativo populacional com acesso a fluoretação das águas da rede pública de abastecimento em seu município;
- c) realizar levantamento das condições de fluoretação das águas de consumo no seu município;

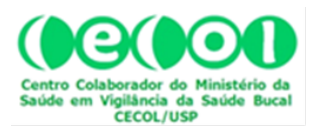

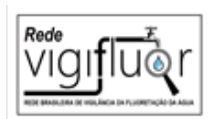

- d) participar das ações de educação em saúde referentes à fluoretação das águas de consumo público;
- e) organizar cadastros, preencher mapas, preparar registros e relatórios referentes às suas atividades;
- f) prestar apoio técnico e cooperar com os Coordenadores Estaduais da Rede Vigifluor;
- g) inserir periodicamente dados da vigilância da concentração do fluoreto no Sistema Vigifluor;
- h) participar das reuniões online da Rede.

# 5.2. Atribuições da coordenação estadual da Rede Vigifluor

- a) acompanhar, no âmbito do estado, indicadores de saúde pública relacionados com a qualidade da água e concentração de fluoreto;
- b) informar o quantitativo populacional com acesso a fluoretação das águas da rede pública de abastecimento em seu estado;
- c) credenciar e habilitar os Agentes da Rede Vigifluor;
- d) validar os dados inseridos registrando a população estimada do município;
- e) apoiar a realização de levantamentos das condições de fluoretação das águas de consumo no seu estado;
- f) apoiar as ações de educação em saúde referentes à fluoretação das águas de consumo público;
- g) organizar cadastros, preencher mapas, preparar registros e relatórios referentes às suas atividades;
- h) prestar apoio técnico e cooperar com os participantes da Rede Vigifluor;
- i) monitorar periodicamente a alimentação do Sistema Vigifluor;
- j) participar das reuniões online da Rede.

Para o credenciamento, o profissional indicado para ser Agente Vigifluor deve acessar o sítio eletrônico do CECOL/USP, na rede mundial de computadores (Internet), no seguinte endereço: www.cecol.fsp.usp.br (Fig. 1).

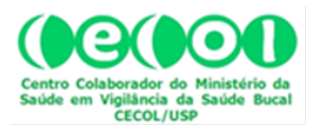

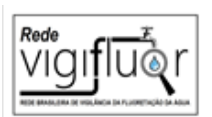

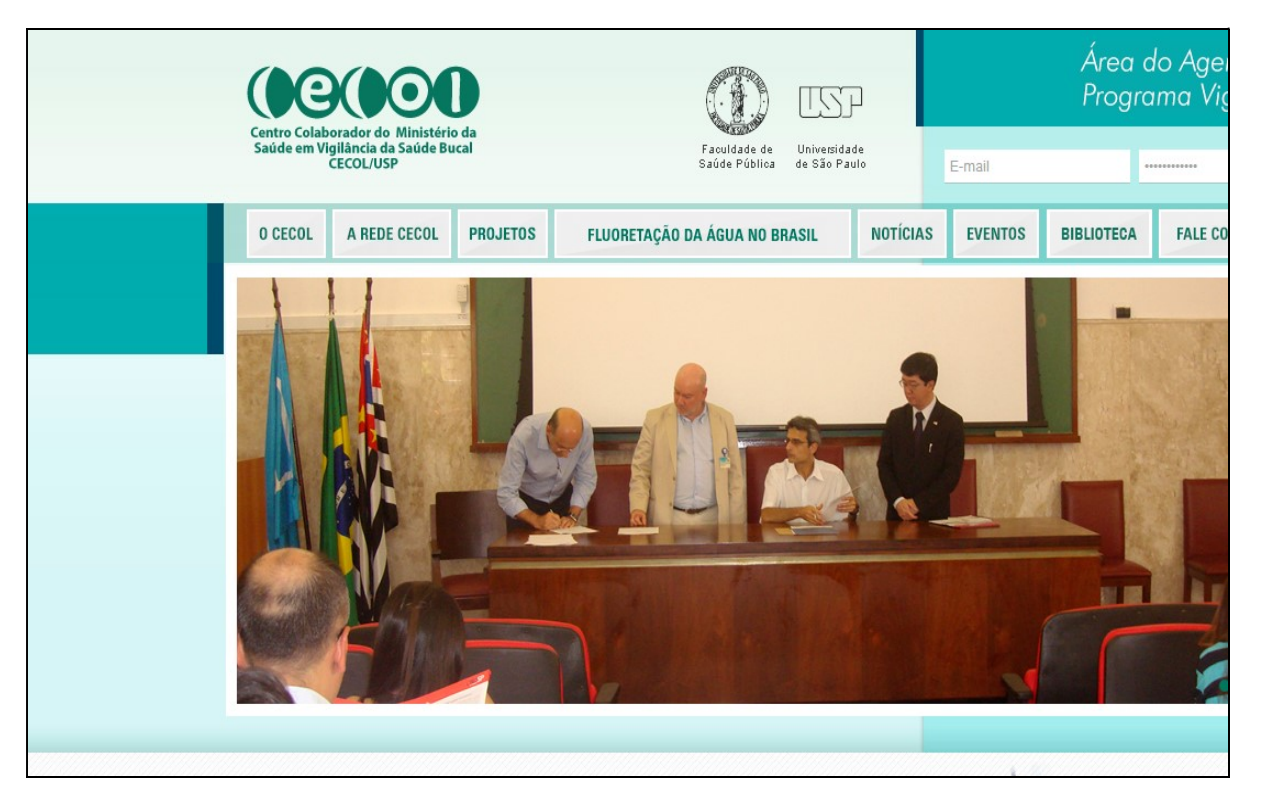

Figura 1. Reprodução da página principal do site do CECOL/USP.

# 6. SISTEMA VIGIFLUOR

O "Sistema Vigifluor" é constituído por um conjunto de páginas no interior do sitio eletrônico do CECOL/USP, preparado para operar como um mecanismo capaz de receber e armazenar dados e gerar relatórios para usuários do site que podem interagir com o sistema por meio de acesso público. Porém, a inserção de dados no sistema é prerrogativa de usuários cadastrados para este fim. Tal é o caso dos Agentes da Rede Vigifluor.

#### 6.1. Fonte dos Dados

Os dados a serem inseridos no Sistema Vigifluor pelo Agente deverão ser resultantes necessariamente de atividades de heterocontrole, ou seja, atividades realizadas por instituições não envolvidas diretamente com o tratamento e a fluoretação

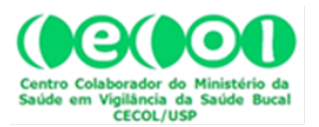

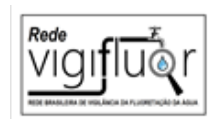

da água, uma condição essencial para que as informações tenham credibilidade e para que haja confiança no alcance dos objetivos (Narvai 2000).

Esses dados poderão ser obtidos junto à área técnica de vigilância da água na Secretaria Municipal de Saúde, caso o município tenha essas informações, ou poderão ser provenientes de atividades de heterocontrole realizadas no âmbito de outras iniciativas documentadas na forma de relatórios. Caso o município mantenha atividades integradas ao Programa Nacional de Vigilância Ambiental em Saúde relacionada à Qualidade da Água para Consumo Humano (VIGIAGUA), os dados relativos à concentração média mensal de fluoreto poderão ser usados para calcular o valor médio no ano respectivo e o coeficiente de variação. Alternativamente, mas sempre em caráter complementar e não contínuo, poderão ser realizadas coletas e exames laboratoriais específicos para a Rede Vigifluor, de acordo com os protocolos estabelecidos para este fim. A base de dados do Sistema Vigifluor armazena, para cada município, dados consolidados anuais. Assim, o Sistema Vigifluor não substitui o Sistema de Informação de Vigilância da Qualidade da Água para Consumo Humano (SISAGUA) como instrumento de apoio às ações de vigilância da fluoretação em nível local. A finalidade do Sistema Vigifluor é apenas consolidar dados com vistas à geração de estimativas sobre a cobertura da fluoretação no município, estado e País e, também, identificar e dimensionar a realização de ações de vigilância da fluoretação em nível municipal.

A entrada de dados na base de dados do Sistema Vigifluor deve considerar as seguintes condições e critérios:

a) A concentração estimada de flúor de um determinado ano será indicada pelo valor médio resultante dos valores obtidos nas amostras relativas ao respectivo ano e pelo coeficiente de variação;

b) Além disso, será indicada a proporção dos valores das amostras nos intervalos: 0,000 a 0,544 mg F/L; 0,545 a 0,944 mg F/L; 0,945 a 1,544 mg F/L; 1,545 mg F/L e mais.

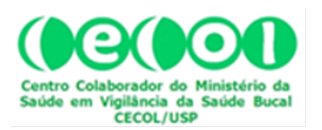

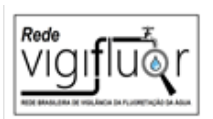

O próprio sistema oferece ao Agente, no processo de entrada de dados, uma planilha para o cálculo automatizado desses valores. É suficiente, portanto, que o agente insira os dados na planilha e siga as instruções detalhadas neste manual na seção de inserção de dados.

Para o ano em que não se dispuser de dados os espaços dos campos correspondentes serão preenchidos com dígitos "9".

# 6.2. Campos

Os campos correspondem à seguinte hierarquia de variáveis:

- 1. Estado
- 1.1. Município
- 1.1.1.Ano [com possibilidade de inserção por decênio (1980-1989; 1990-1999; 2000-2009) ou por ano (com opções que iniciam em 2010 e, ano a ano, vão até 2029)]
	- 1.1.1.1. População Estimada Para o Respectivo Ano
		- 1.1.1.1.1. População Com Acesso à Água Tratada
			- 1.1.1.1.1.1. População Com Acesso à Água Fluoretada

Desse modo, sucessivas seleções feitas por usuários da Rede Vigifluor, a partir do site do CECOL/USP, filtram sucessivamente o banco de dados vinculado ao sistema e lhe disponibilizam os dados de interesse. Assim, o Sistema Vigifluor foi construído de modo a que os dados previamente registrados (estado, município, ano e população estimada para o respectivo ano) sejam processados conjuntamente com os dados inseridos pelo Agente do Vigifluor (população com acesso à água tratada e população com acesso à água fluoretada) e, automaticamente, gerem as respectivas porcentagens (população com acesso à água tratada e população com acesso à água fluoretada). Além desses dados, cabe ao Agente Vigifluor inserir no sistema o dado relativo ao ano de início da fluoretação no seu município.

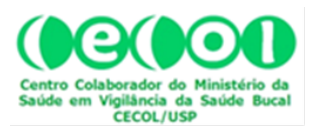

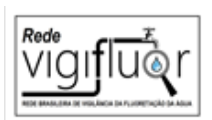

Para o usuário interessado em obter informações sobre a fluoretação das águas em determinada cidade, em um ano específico (ou em certo período de tempo), basta acessar o site do CECOL e, na página principal, ao passar o mouse sobre a aba "FLUORETAÇÃO DA ÁGUA NO BRASIL", abre-se um drop list com duas opções: "Busca por Município" e "Área do Agente" (Fig. 2). Ao selecionar "Busca por Município" o usuário será direcionado para outra página na qual fará sua seleção (Fig. 3). Apenas a título de ilustração, observe no quadro central da página, que se abre automaticamente assim que a seleção é concluída, os dados correspondentes à seleção para o Estado: "SP", Cidade: "Itu" e Ano "1980-1989".

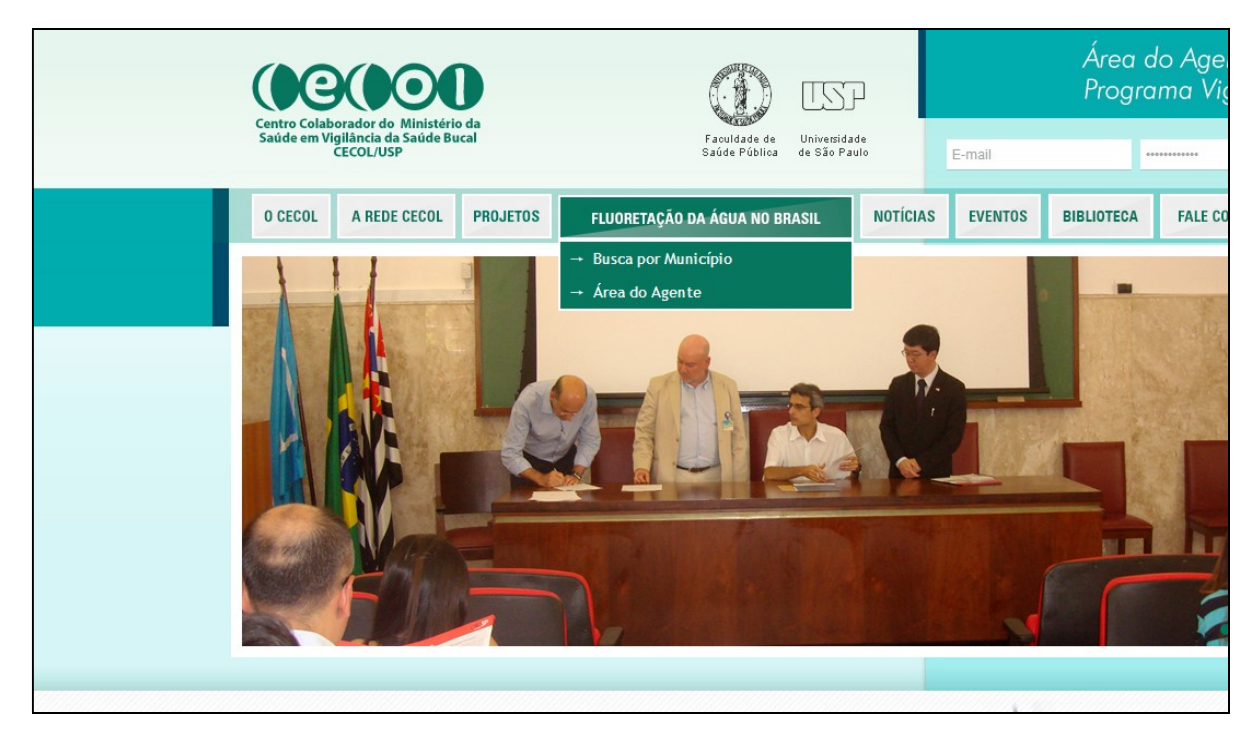

Figura 2. Destaque do drop list da aba "COBERTURA DA FLUORETAÇÃO DA ÁGUA".

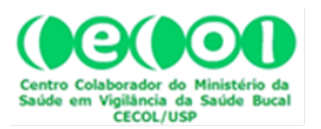

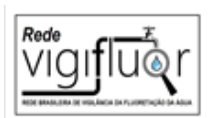

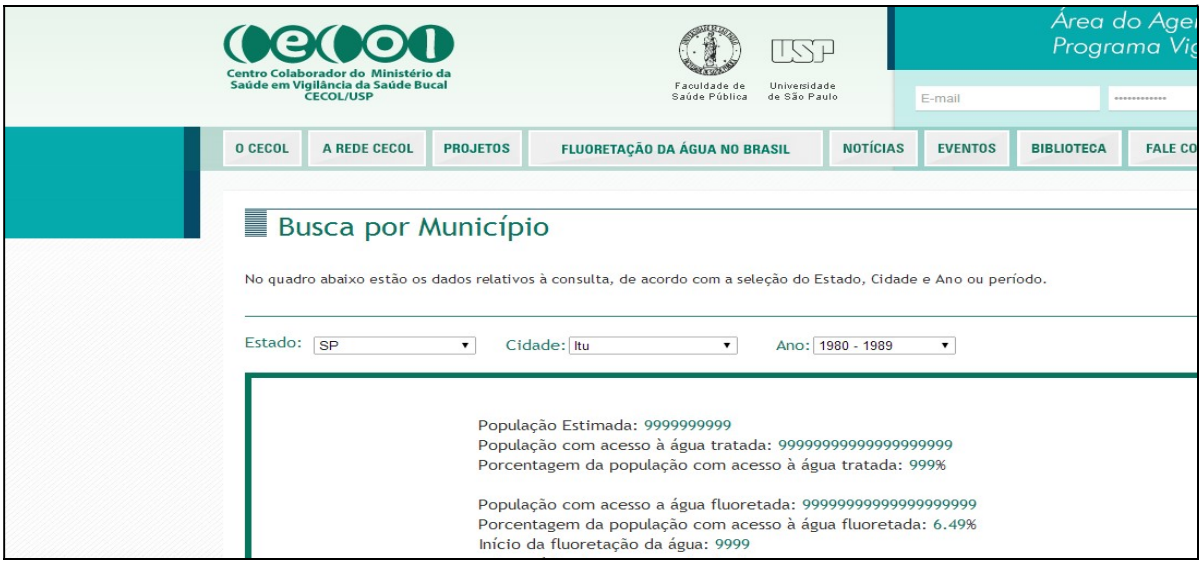

Figura 3. Página de situação de um determinado município a partir de informações inseridas no Sistema Vigifluor, utilizando a opção "Busca por Município".

# 7. CADASTRAMENTO E HABILITAÇÃO DO AGENTE NO SISTEMA VIGIFLUOR

A partir da aba "FLUORETAÇÃO DA ÁGUA NO BRASIL", na página principal do site do CECOL, ao passar o mouse e abrir-se o drop list, o Agente da Rede VIGIFLUOR tem acesso a uma área de acesso exclusivo ao clicar na opção "Área do Agente" (Fig. 2).

Ao clicar sobre a opção "Área do Agente", o Sistema Vigifluor leva o Agente para uma página intitulada "Área do Agente da Rede Vigifluor" (Fig. 4).

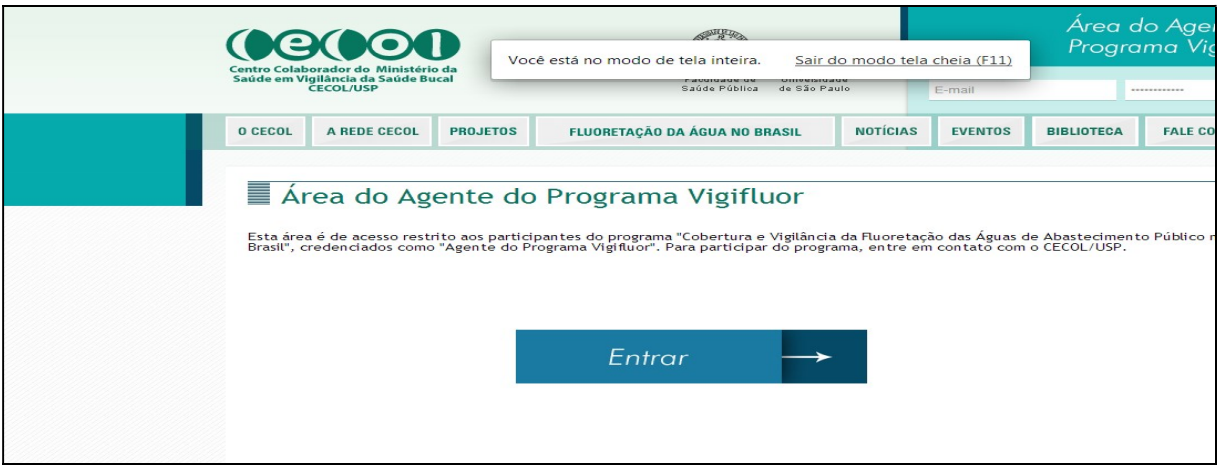

Figura 4. Página da "Área do Agente da Rede Vigifluor" no Sistema Vigifluor.

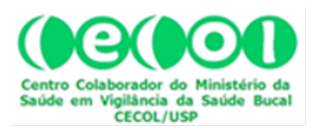

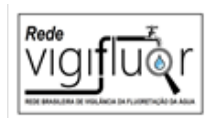

Ao clicar em "Entrar" o sistema abrirá a página da "Área de Login" (Fig. 5).

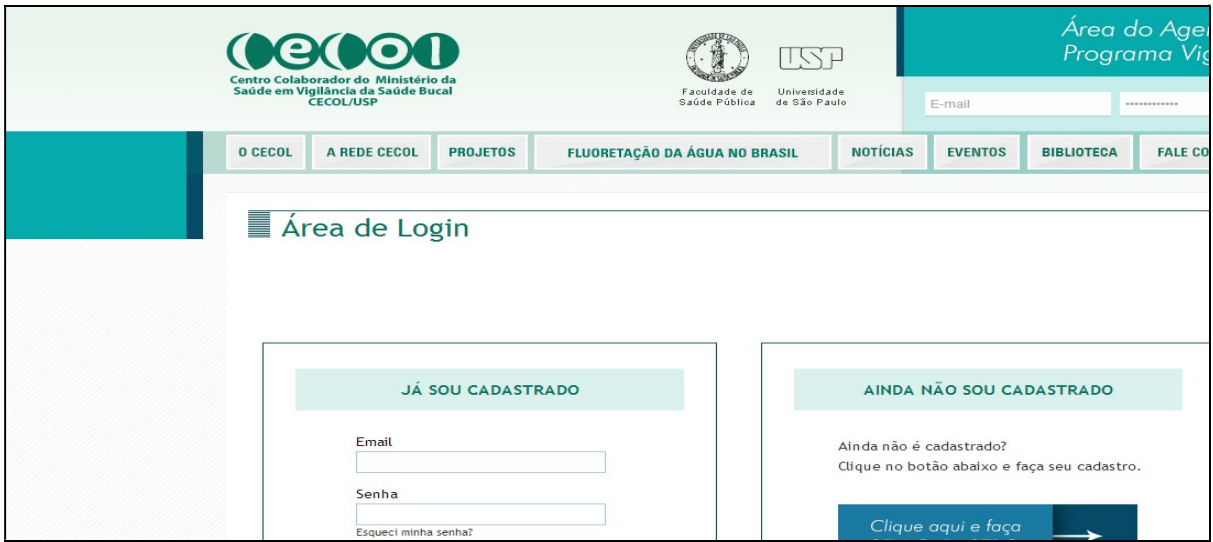

Figura 5. Página da "Área de Login" no Sistema Vigifluor.

Ao clicar na opção "Clique aqui e faça SEU CADASTRO" o Agente acessará a página "Cadastre-se", que contém a ficha eletrônica de cadastramento (Figs. 6 e 7).

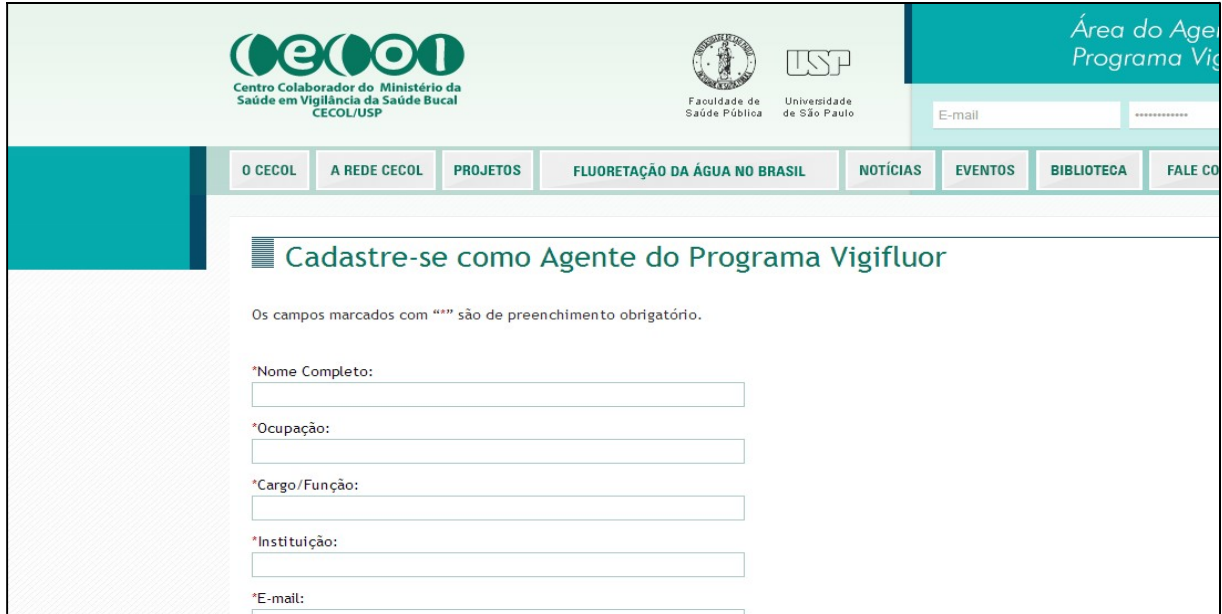

Figura 6. Parte superior da página "Cadastre-se" do Sistema Vigifluor.

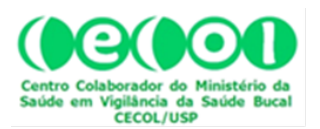

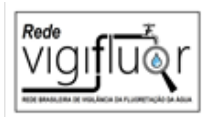

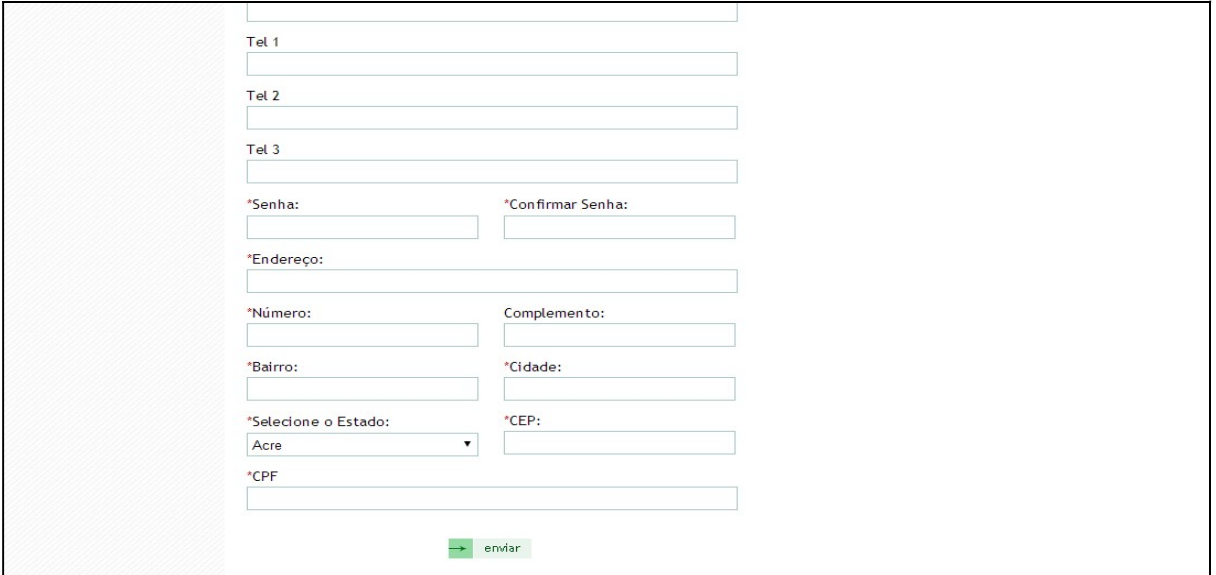

Figura 7. Parte inferior da página "Cadastre-se" do Sistema Vigifluor.

Após o preenchimento da Ficha Eletrônica de Credenciamento do Agente Vigifluor (atentar para os campos cujos nomes estão antecedidos por asteriscos vermelhos [\*], pois são de preenchimento obrigatório), o Agente deve clicar no botão "Enviar" (caixa retangular em tons de verde, na parte inferior da tela, conforme mostra a Fig. 7). Em seguida o sistema abrirá nova página e informará o sucesso no envio dos dados (Fig. 8).

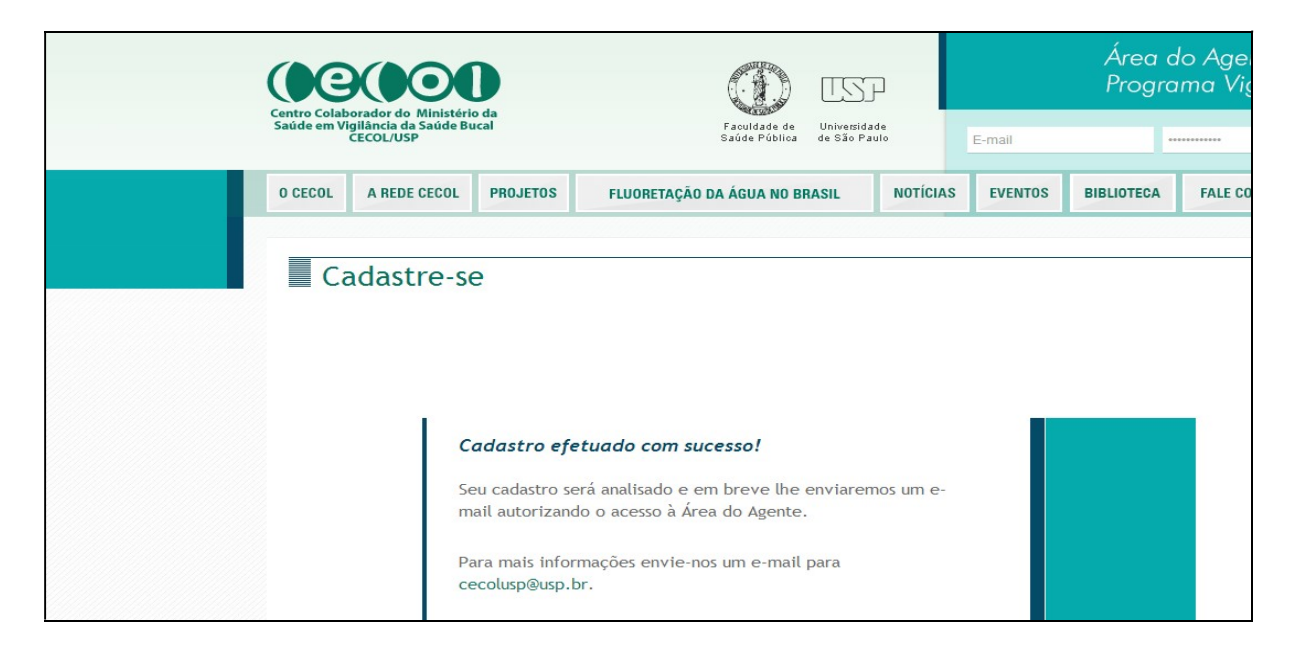

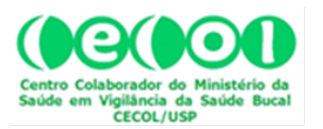

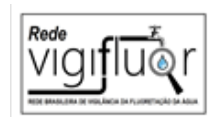

Figura 8. Página de confirmação do cadastro no Sistema Vigifluor.

Concluído o cadastramento no Sistema Vigifluor, por meio do site do CECOL/USP, o usuário informará o cadastramento ao respectivo Coordenador Estadual da Rede Vigifluor, conforme entendimentos preliminares, e este o habilitará como Agente Vigifluor. Após esta habilitação o usuário, agora investido na função de Agente da Rede Vigifluor, estará apto a inserir os dados relativos ao município para o qual está habilitado.

# 7.1. Recuperação da senha do Agente para acesso ao Sistema Vigifluor

Caso haja problemas com a senha (esquecimento ou algo do tipo), é possível solicitar o envio de nova senha, a partir do próprio sistema, conforme mostram as Figuras 9 e 10. Para isto o Agente deve inserir no campo correspondente o email cadastrado no sistema, e clicar no botão "Enviar".

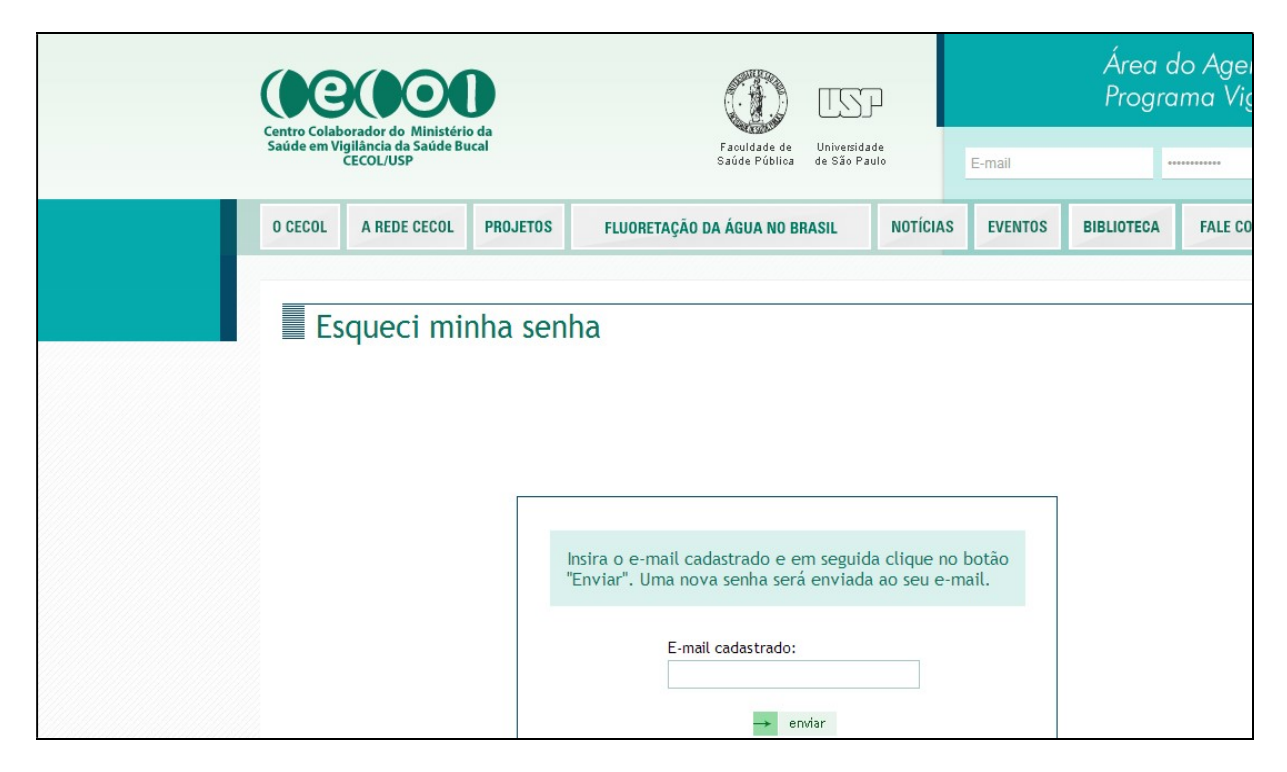

Figura 9. Página de pedido de nova senha no Sistema Vigifluor.

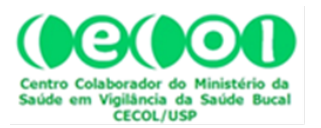

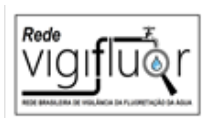

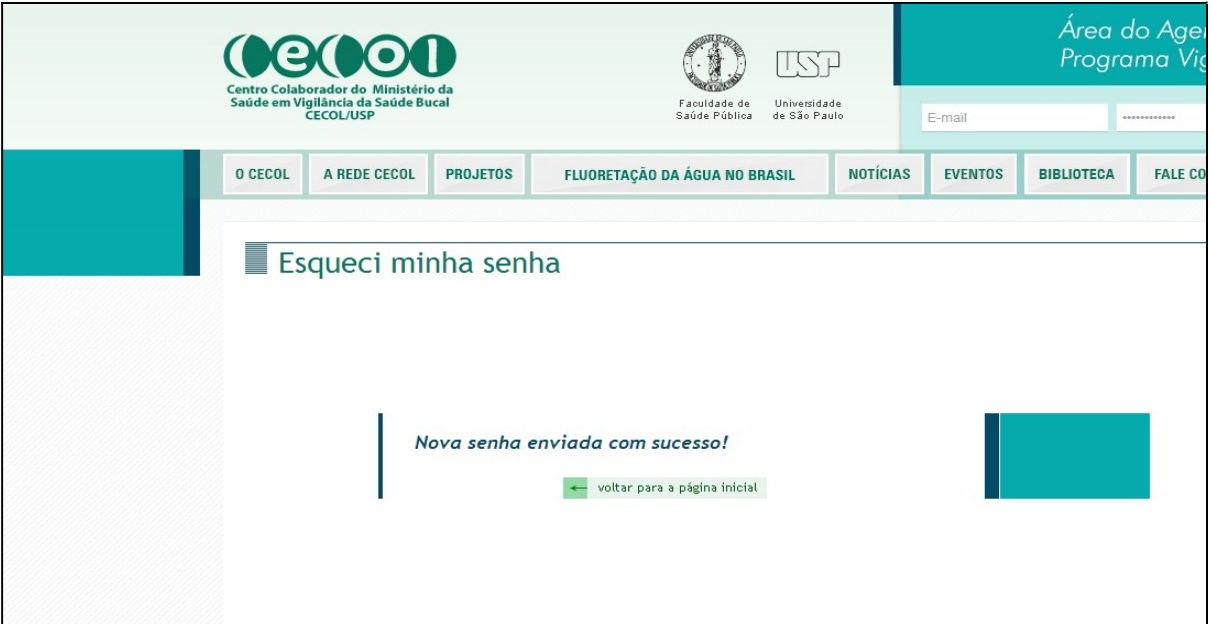

Figura 10. Página de confirmação do envio de nova senha no Sistema Vigifluor.

# 8. INSERÇÃO DE DADOS NO SISTEMA VIGIFLUOR

Para inserir dados e documentos digitalizados na área correspondente ao município para o qual está habilitado no Sistema Vigifluor, o Agente deve acessar a página principal do site do CECOL/USP e passar o mouse sobre a aba "FLUORETAÇÃO DA ÁGUA NO BRASIL". No drop list que se abre automaticamente deve selecionar "Área do Agente" (Fig. 11).

Ao clicar na opção "Área do Agente", o Agente irá para a página intitulada "Área de Login" (Fig. 12). Nesta página deve inserir email e senha na caixa denominada "JÁ SOU CADASTRADO" e clicar no botão "enviar".

Após clicar em "enviar" o Agente será levado pelo Sistema Vigifluor para a página intitulada "Área do Agente" (Fig. 12). Nesta página há duas opções para continuar nevegando: a) atualizar os dados cadastrais no Sistema Vigifluor ("Editar Cadastro"); ou, b) inserir dados relativos ao município para o qual está habilitado no sistema ("Inserir Dados").

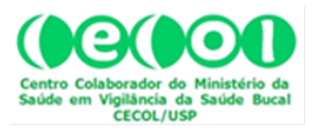

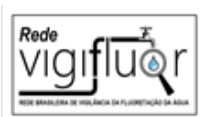

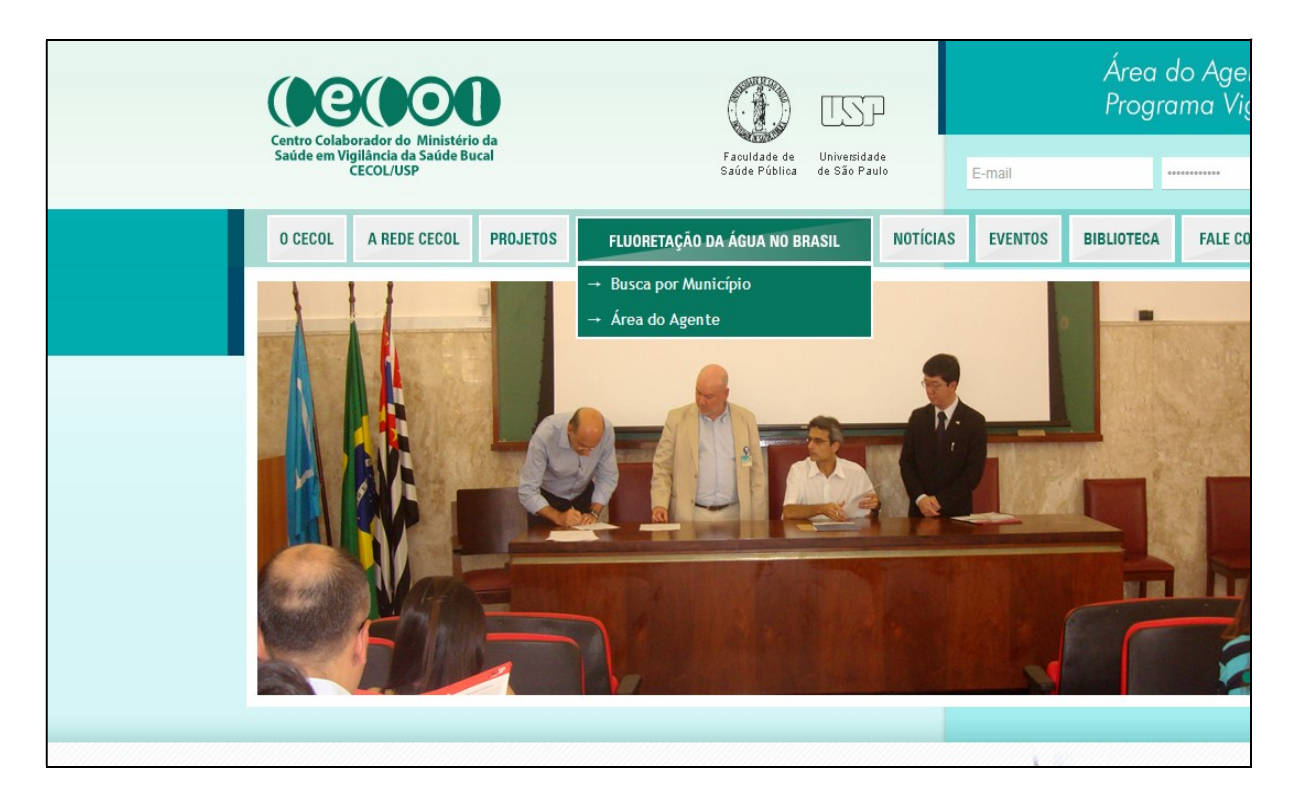

Figura 11. Página principal do site do CECOL/USP e indicação da "Área do Agente".

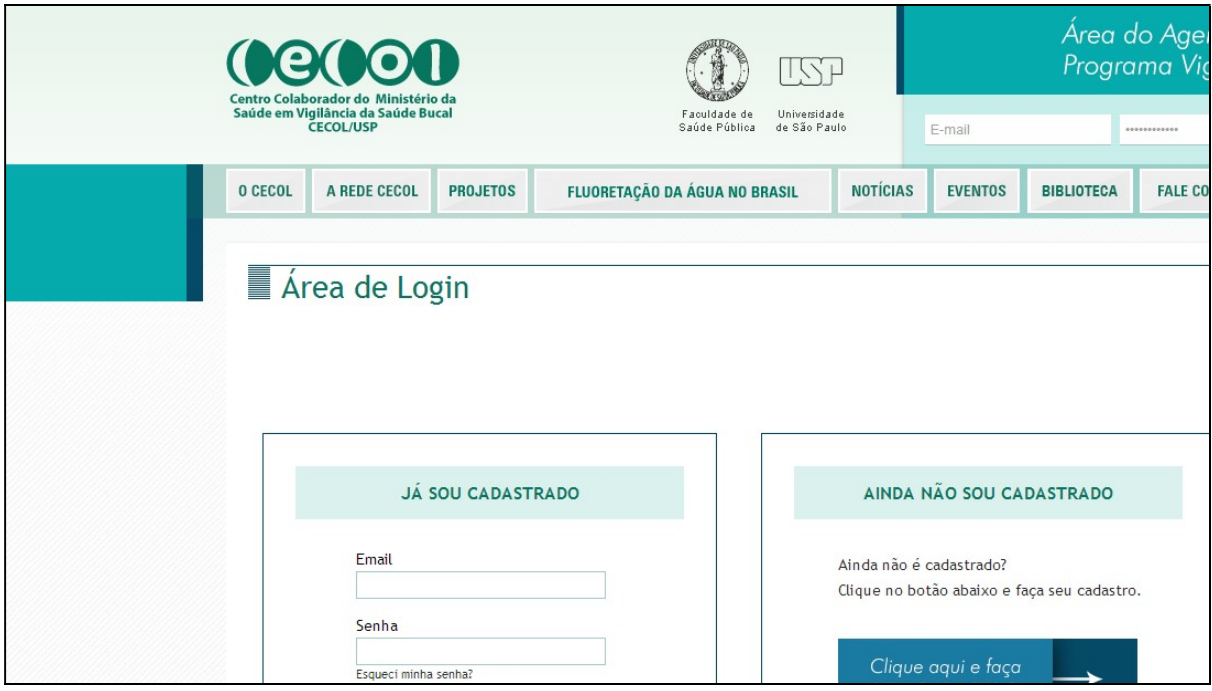

Figura 11. Página da "Área de Login" do Sistema Vigifluor.

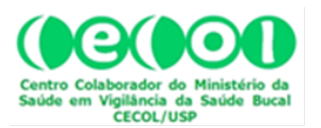

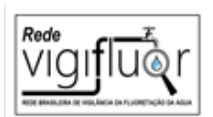

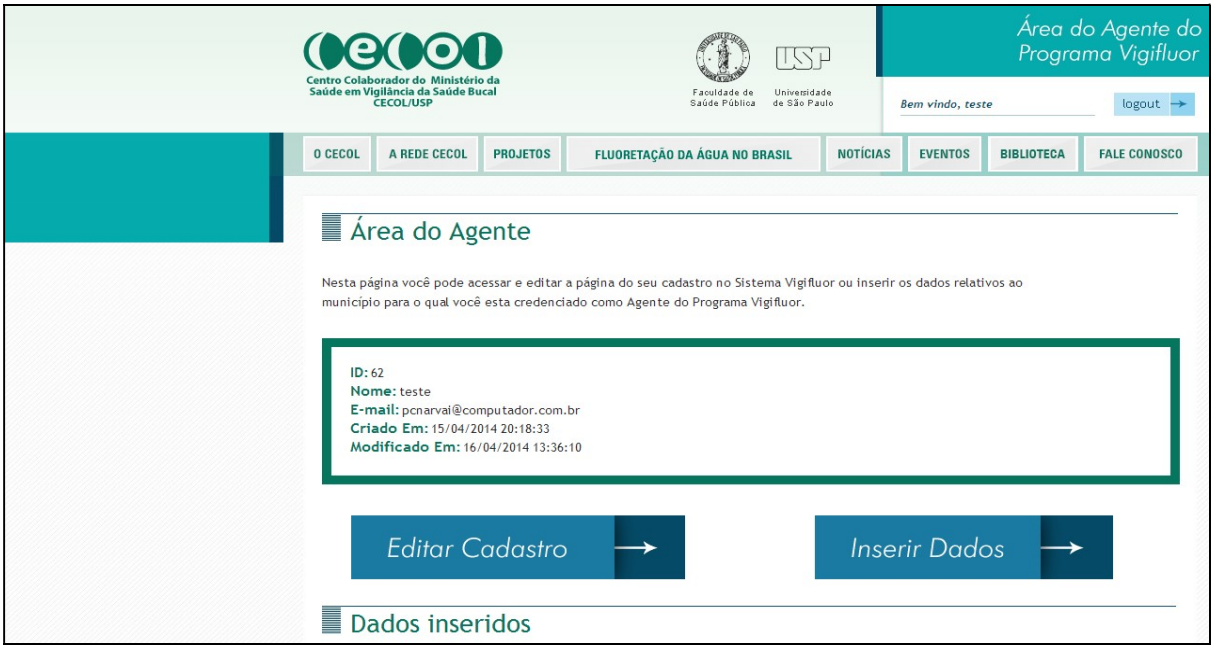

Figura 12. Página da "Área do Agente" do Sistema Vigifluor.

Escolhendo "Inserir Dados" ao clicar na caixa correspondente a esta opção, o Agente é levado para a área de seleção do "Município" e "Ano". O Agente deve selecionar o município para o qual está habilitado e escolher o Ano para inserir os dados correspondentes. Para estas seleções basta clicar nas marcas de setas para baixo  $\lceil \mathbf{v} \rceil$  no lado direito dos campos relativos ao município e ao ano e fazer as escolhas entre as opções oferecidas pelo sistema. Para selecionar, é suficiente, em cada campo, levar o cursor até a opção desejada e clicar. Em seguida, clicar sobre o ícone do campo "Data" e se abrirá um calendário. Marque o dia da inserção dos dados e o sistema selecionará esta data para preenchimento do campo (Fig. 14). Os campos seguintes (População com acesso à água fluoretada; População com acesso à água tratada; e, Ano de início da fluoretação) devem ser preenchidos pelo Agente, a partir de informações confiáveis e fontes documentadas. Sempre que possível, tais documentos devem ser digitalizados (como imagem, ou pdf preferencialmente) e inseridos na página, a partir das opções no bloco de campos identificado como "Arquivo", na parte inferior da página. Para isto clicar em "Escolher arquivo", selecionar o arquivo contendo o documento digitalizado e clicar em "Salvar", no navegador utilizado pelo Agente.

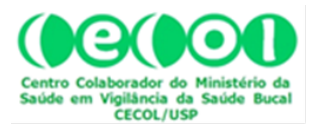

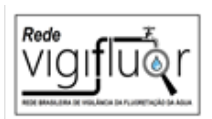

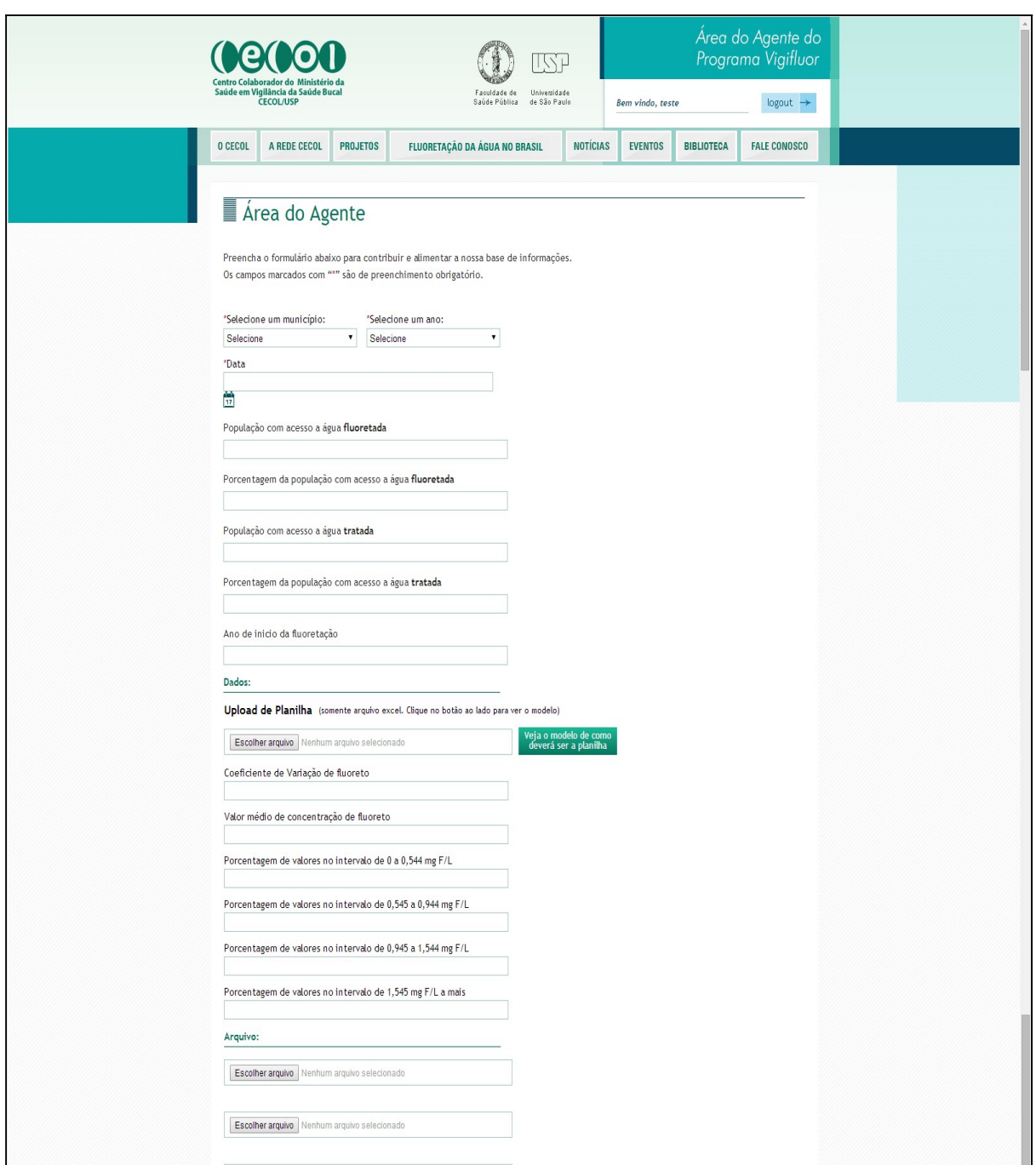

Figura 13. Página com os campos para inserção de dados pelo Agente do Vigifluor.

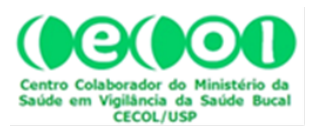

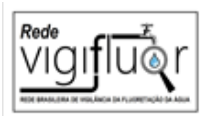

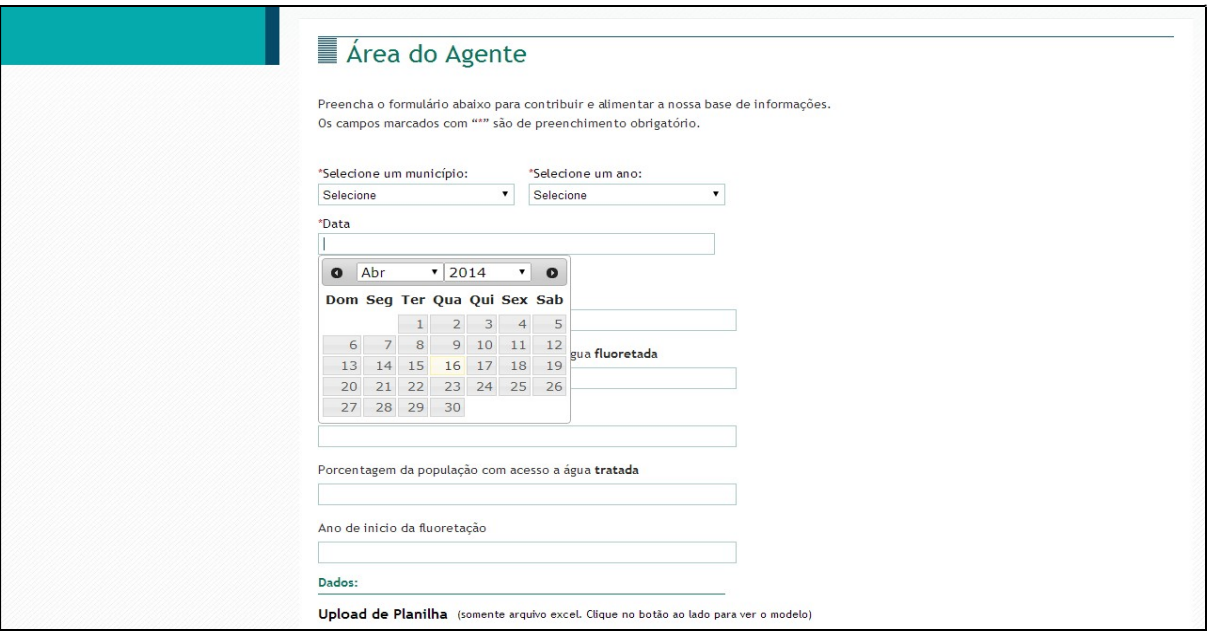

Figura 14. Indicação do calendário para preenchimento automático do campo "Data".

Para inserir no sistema os dados correspondentes à seleção de Município e Ano, o Agente deve transcrever para uma planilha os valores das concentrações de fluoreto na água (em miligramas de fluoreto por litro) das amostras que foram coletadas durante esse respectivo ano a fim de que tais dados sejam transformados em indicadores anuais. Importante lembrar que toda água tem alguma quantidade de fluoreto. Assim, valores nulos não são compatíveis com resultados de análise química por método de aferição reconhecido. Não há necessidade de fazer qualquer cálculo. Basta "empilhar" esses dados brutos, se possível com três casas decimais, sempre na primeira coluna da esquerda da planilha, e não deixando linhas em branco. Esta planilha é similar à do programa Excel, conforme modelo disponível na página de inserção de dados do Sistema Vigifluor (Fig. 15). A planilha com os dados a serem inseridos no sistema deve ser salva no computador do Agente, em versão inferior a 2010. Para concluir a inserção dos dados no Sistema Vigifluor, clicar no botão "Escolher arquivo". Na janela que se abrirá escolha "Abrir" a planilha-padrão (Fig. 16). Ao clicar em "Abrir" a planilha o Sistema Vigifluor fará, automaticamente os cálculos necessários e lançará os dados nos respectivos campos do bloco intitulado "Dados". Estes campos são identificados como "Coeficiente

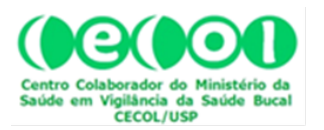

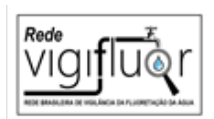

de variação do fluoreto", "Valor médio de concentração de fluoreto", "Porcentagem de valores no intervalo de 0 a 0,544 mg F/L", "Porcentagem de valores no intervalo de 0 a 0,544 mg F/L", "Porcentagem de valores no intervalo de 0,545 a 0,944 mg F/L", "Porcentagem de valores no intervalo de 0,945 a 1,544 mg F/L", e "Porcentagem de valores no intervalo de 1,545 e mais" (Fig. 16).

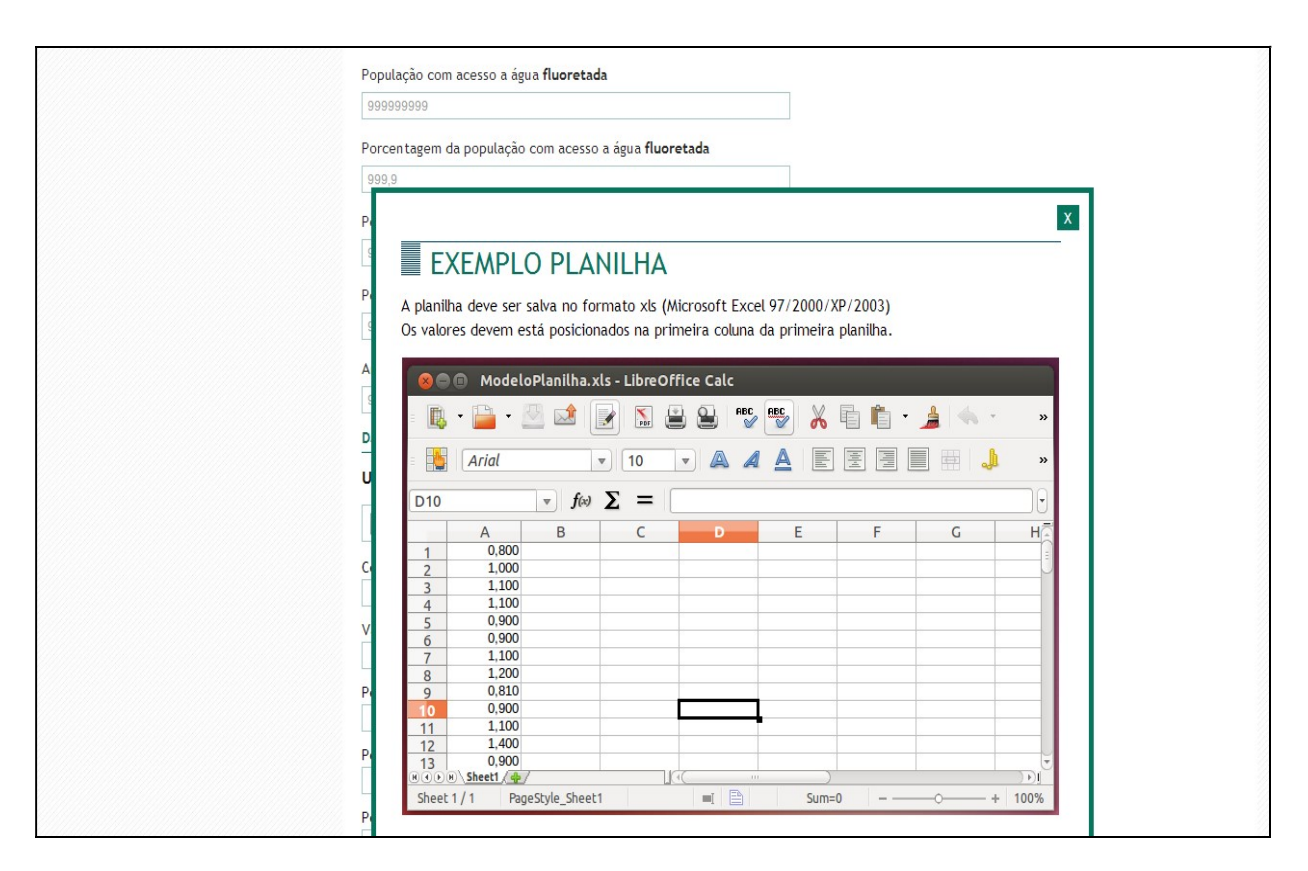

Figura 15. Ilustração do tipo de planilha-padrão disponibilizada pelo Sistema Vigifluor.

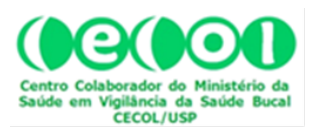

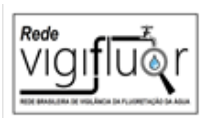

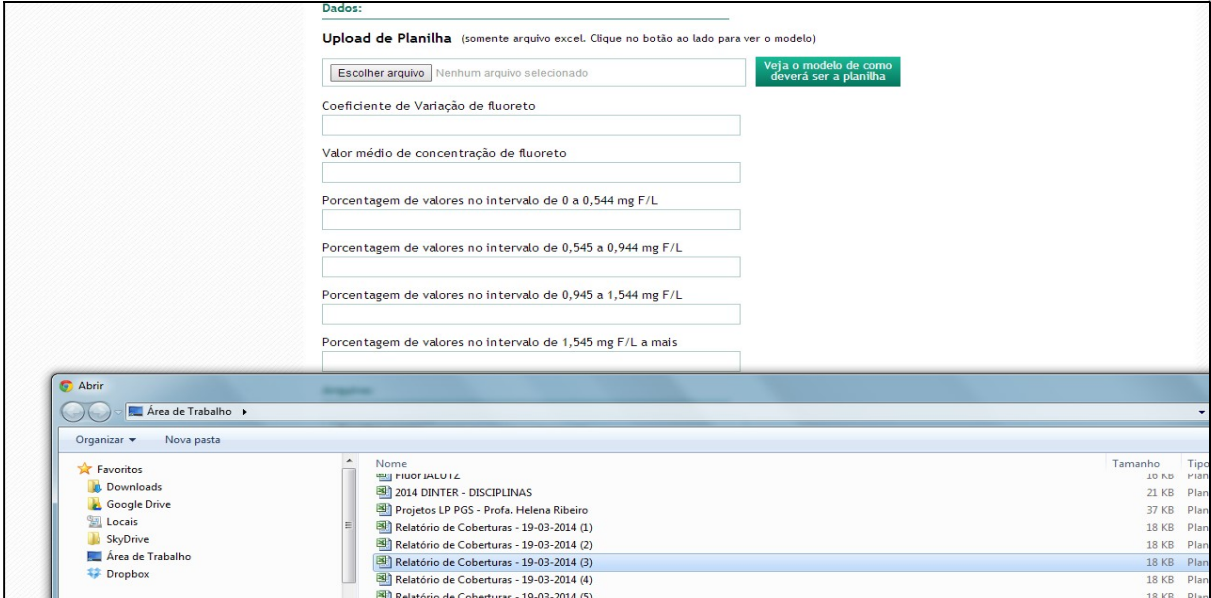

Figura 16. Ilustração de seleção e abertura de arquivo para lançamento de dados no Sistema Vigifluor.

Para concluir a inserção dos dados e documentos, clique em  $\rightarrow$  enviar | na parte inferior da página e, em seguida, em  $\frac{logout}{n}$  na parte superior direita da página, na "Área do Agente da Rede Vigifluor".

# 9. VALIDAÇÃO E EXIBIÇÃO DOS DADOS NO SISTEMA VIGIFLUOR

Com a organização dos "nós" da Rede Brasileira de Vigilância da Fluoretação da Água de Abastecimento Público, representados pelas coordenações estaduais, tem sido estabelecido um importante papel de verificação dos dados para essas coordenações. A operação de inserção dos dados relativos ao campo "População Estimada" que se refere a população total para o Município, no ano correspondente, com base nas estimativas oficiais é atribuição das coordenações estaduais. Após essa inserção, o Sistema automaticamente indicará os valores correspondentes aos campos "Porcentagem da população com acesso à água fluoretada" e "Porcentagem da população com acesso à água tratada".

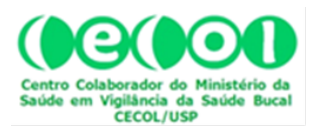

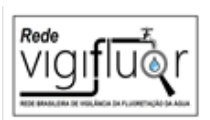

Para o cálculo dos dados de cobertura, a população total de cada município deverá ser estimada com base nos dados divulgados na página do Departamento de Informática do Sistema Único de Saúde. Em caso de discrepância com dados do órgão de vigilância da água do Município ou do Estado, deve-se proceder nova verificação dos dados, podendo ser inserido no Sistema, estimativas do Município ou Estado, cabendo ao Agente carregar arquivo, correspondente a relatório, laudo, nota técnica, que ofereçam informações úteis ao usuário do Sistema em relação à fonte dos dados. Em determinados casos, pode ser necessário identificar o tamanho da discrepância, e eleger o valor considerado mais crível, admitindo-se que quanto mais nos afastamos dos anos censitários, maior pode ser a discrepância entre IBGE e outras fontes de dados. Qualquer que seja a decisão quanto ao valor do dado inserido no Sistema, é muito importante inserir na uma nota explicativa correspondente à fonte da estimativa do dado, seja relativa à população geral, à população coberta por água tratada e/ou à população coberta por água fluoretada.

Como foi mencionado, uma das características do Sistema Vigifluor é sua estrutura colaborativa, atribuindo-se, portanto, grande valor à informação proveniente do Agente Vigifluor habilitado em cada município, seja pela proximidade com o local, seja pela facilidade de atualização (dimensão espaço-temporal). Assim, o dado fornecido pela empresa de saneamento poderia ser mais importante do que o dado fornecido pelo IBGE, mas este poderia, por sua vez, ser de menor valor em comparação com o dado fornecido pela administração pública municipal, a qual provavelmente conhece melhor as características demográficas do território do que a empresa de saneamento. Somente com a confrontação dos dados é possível evitar a superestimação das taxas de cobertura, identificar o dado mais crível, inserindo uma nota explicativa na página correspondente do Sistema a fim de atender as necessidades de informação do usuário.

### 10. CONVERGÊNCIAS DOS SISTEMAS SISAGUA E VIGIFLUOR

O VIGIAGUA desenvolve ações de vigilância e controle relacionadas à qualidade da água para consumo, e tem no SISAGUA, o seu sistema de informações, um

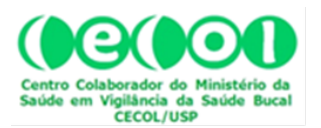

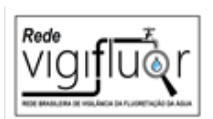

instrumento estratégico para o monitoramento e avaliação permanente, em vários âmbitos, deste conjunto de ações que visam aferir as condições sanitárias da água utilizada para consumo humano no País, bem como os riscos à saúde da população (Brasil, 2013).

Os sistemas SISAGUA e VIGIFLUOR possuem pontos de convergência. O Sistema Vigifluor oferece seis indicadores que sintetizam a situação da água de abastecimento em relação ao parâmetro fluoreto para um dado município e ano. Como estes indicadores não são informados pelo SISAGUA, o Sistema Vigifluor tem um caráter complementar. Assim, representa importante ferramenta para a produção de informações que podem auxiliar no diagnóstico situacional da rede pública de abastecimento acerca da concentração de fluoreto e da cobertura populacional da fluoretação das águas de consumo humano. Neste contexto, a complementariedade dos sistemas contribui para a tomada de decisão consciente e a implementação de ações preventivas e corretivas por parte da autoridade sanitária competente.

# 11. BIBLIOGRAFIA

- 1. Belotti L, Brandão SR, Pacheco KTS, Frazão P, Esposti CDD. Vigilância da qualidade da água para consumo humano: potencialidades e limitações com relação à fluoretação segundo os trabalhadores. Saúde debate 2019; 43(spe3):51-62.
- 2. Brasil. Conselho Nacional de Secretários de Saúde. Vigilância em Saúde Parte 1. Conselho Nacional de Secretários de Saúde. Brasília: CONASS, 2011. 320 p. (Coleção Para Entender a Gestão do SUS 2011,5,I) [link]
- 3. Brasil. Ministério da Saúde. Secretaria de Atenção à Saúde. Departamento de Atenção Básica. Guia de recomendações para o uso de fluoretos no Brasil. Ministério da Saúde, Secretaria de Atenção à Saúde, Departamento de Atenção Básica. Brasília: Ministério da Saúde, 2009.[link]
- 4. Brasil. Ministério da Saúde. Secretaria de Vigilância à Saúde. Coordenação Geral de Vigilância em Saúde Ambiental. Programa Nacional de Vigilância em Saúde Ambiental Relacionada à Qualidade da Água para Consumo Humano. Brasília: Ministério da Saúde, 2004. [link]
- 5. Brasil. Ministério da Saúde. Secretaria de Vigilância à Saúde. Departamento de Vigilância em Saúde Ambiental e Saúde do Trabalhador. Coordenação Geral de Vigilância em Saúde Ambiental. Programa Nacional de Vigilância da Qualidade da Água para Consumo Humano. Manual de Procedimentos de Entrada de Dados do

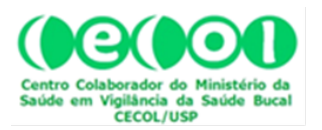

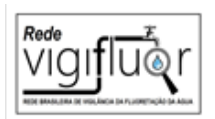

Sistema de Informação de Vigilância da Qualidade da Água para Consumo Humano (SISAGUA). Brasília: Ministério da Saúde, 2016.[link]

- 6. Brasil. Ministério da Saúde. Secretaria de Vigilância à Saúde. Secretaria de Atenção à Saúde. Diretrizes Nacionais da Vigilância em Saúde. Brasília: Ministério da Saúde, 2010.[link]
- 7. Brasil. Ministério da Saúde. Secretaria em Vigilância Sanitária. Vigilância em saúde no SUS: fortalecendo a capacidade de resposta aos velhos e novos desafios. Brasília: Ministério da Saúde, 2006. 226 p. (Série B. Textos Básicos de Saúde). [link]
- 8. Cesa, K.; Albegg, C.; Aerts, D. A vigilância da fluoretação de águas nas capitais brasileiras. Epidemiologia e Serviços de Saúde, Brasília, v. 20, n. 4, p. 547-555, 2011
- 9. Filho DAS, Prado IT, Narvai PC, Barbosa SR. Caderno de Saúde Bucal n.2: Fluoretação da água, Como fazer vigilância sanitária? Rede Cedros, Rio de Janeiro, 1992.[link]
- 10. Frazão P, Narvai PC. Cobertura e vigilância da fluoretação da água no Brasil: municípios com mais de 50 mil habitantes. São Paulo: Faculdade de Saúde Pública da USP, 2017. 202p [link]
- 11. Frazão P, Soares CCS, Fernandes GF, Marques RAA, Narvai PC. Fluoretação da água e insuficiências no sistema de informação da política de vigilância à saúde. Rev Assoc Paul Cir Dent 2013; 67:94-100
- 12. Frazão P, Ely HC, Noro LRA, Pinheiro HHC, Cury JA. O modelo de vigilância da água e a divulgação de indicadores de concentração de fluoreto. Saúde debate 2018; 42(116):274-286.
- 13. Narvai PC. Cárie dentária e flúor: uma relação do século XX. Ciência & Saúde Coletiva, 5(2):381-392, 2000.
- 14. Oliveira-Júnior A, Magalhães TB, Mata RN, Santos FSG, Oliveira DC, Carvalho JLB, Araújo WN. Sistema de Informação de Vigilância da Qualidade da Água para Consumo Humano (Sisagua): características, evolução e aplicabilidade. Epidemiol. Serv. Saúde 2019; 28(1):e2018117.
- 15. Roncalli AG, Noro LRA, Cury JA, Zilbovicius C, Pinheiro HHC, Ely HC, Narvai PC, Frazão P. Fluoretação da água no Brasil: distribuição regional e acurácia das informações sobre vigilância em municípios com mais de 50 mil habitantes. Cad. Saúde Pública. 2019

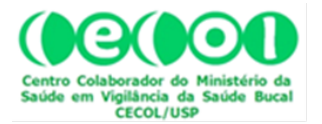

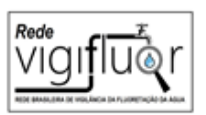

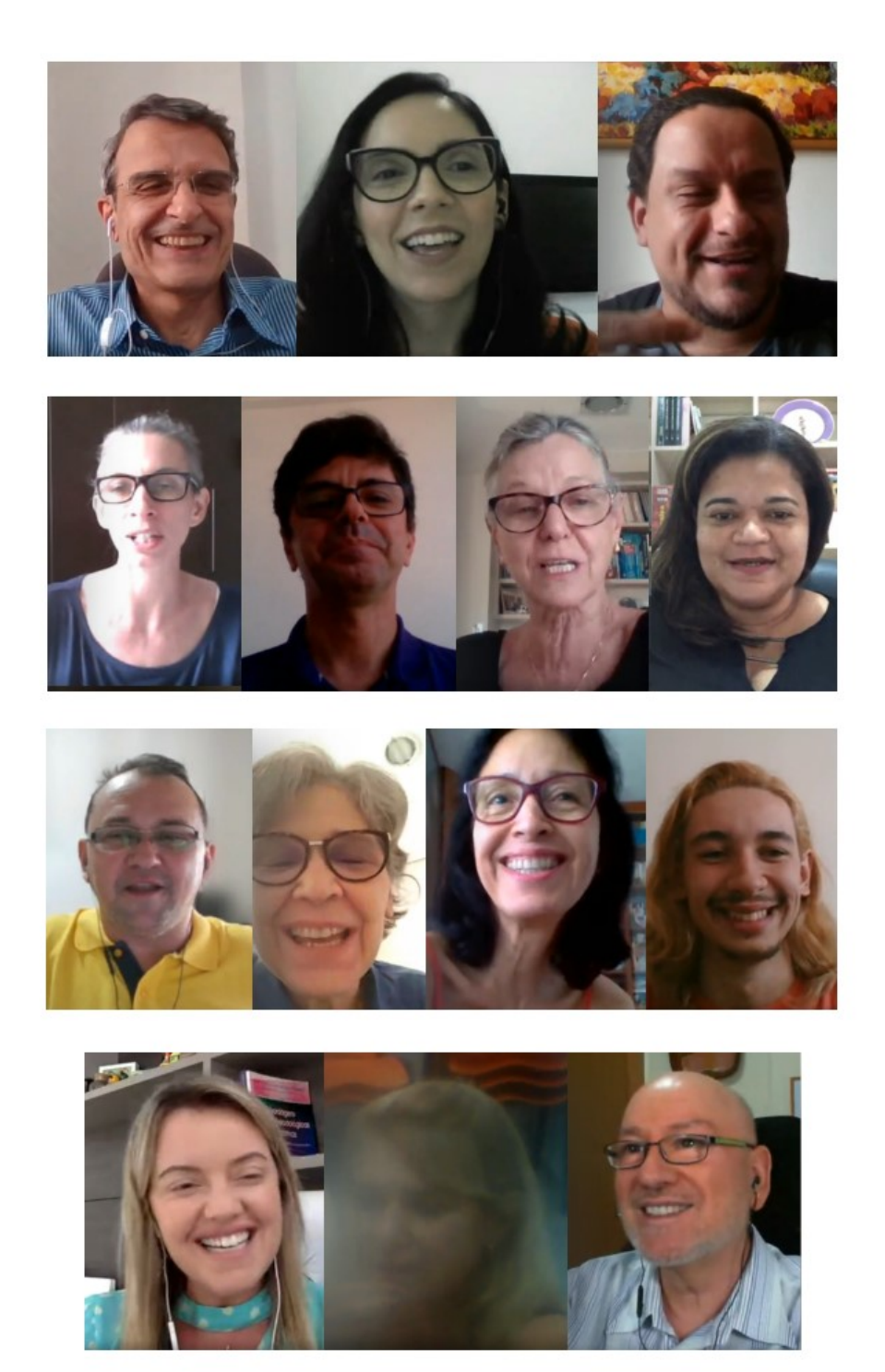

Participantes da Rede Vigifluor na Reunião Técnico-Científica de 24 de novembro de 2020 que aprovou a presente versão do "Manual de Habilitação do Agente Vigifluor".